## 電子証明書方式にてログオンできない事象について

発生した場合の対処方法につきまして、以下のとおりご案内いたします。

【対象ブラウザ】

・Microsoft Edge

1.発生事象

 電子証明書の選択画面において初期状態に戻り、電子証明書が選択されて いない場合があり、「OK」ボタンをクリックできない。

## 認証用の証明書の選択

 $\times$ 

サイト www12.ib.shinkin-ib.jp:443 では資格情報が必要です:

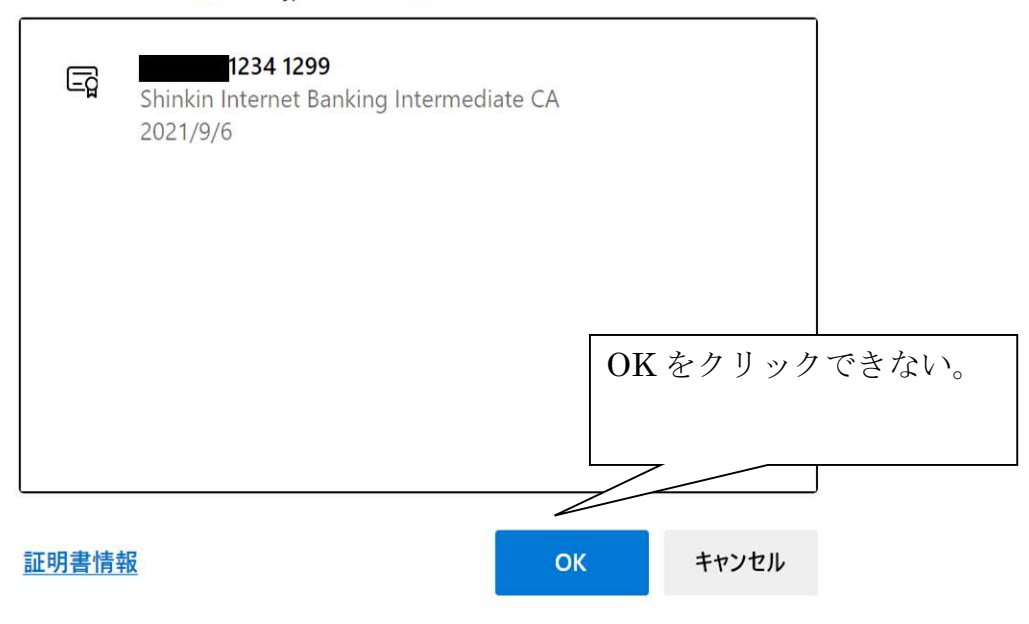

2.対処方法

ご利用する電子証明を選択のうえ、「OK」ボタンをクリックする。

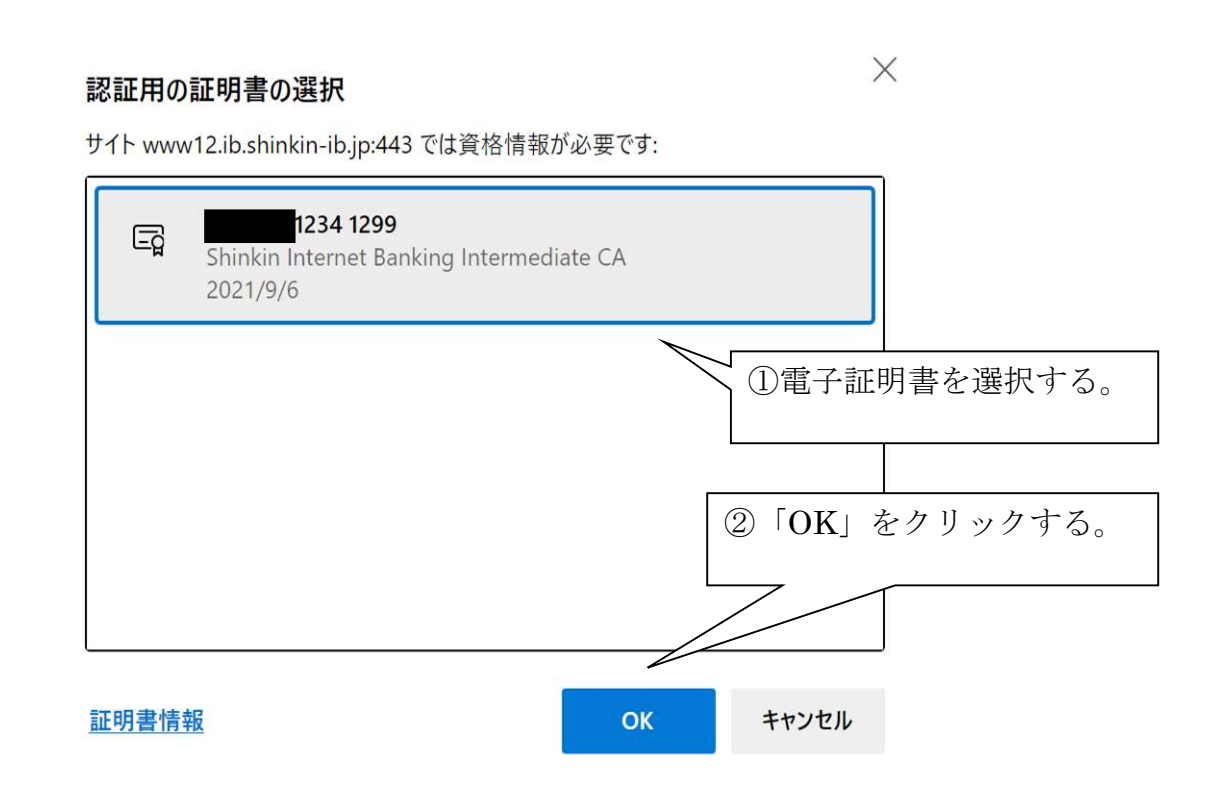

以 上